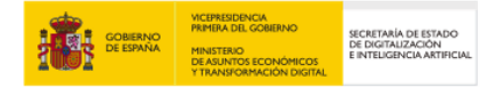

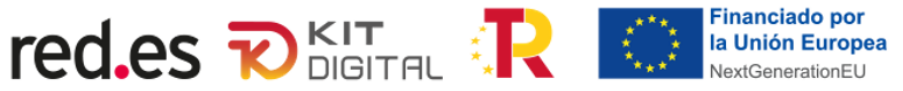

# **FAQS I CONVOCATORIA**

NOTA: Estas FAQs son complementarias y deberán añadirse a las publicadas por RED.es en su sede electrónica. Se ha respetado la estructura del documento publicado por RED.es de modo que cada una de estas preguntas deberá incluirse en el apartado al que correspondan respetando el orden lógico de tramitación. Se propone la creación de un apartado denominado "Soporte".

AVISO: Estas FAQs tienen un carácter informativo con el fin de facilitar el entendimiento del procedimiento de formalización de acuerdos de prestación de soluciones de digitalización y no sustituyen a lo establecido en la Convocatoria de ayudas. En caso de contradicciones entre este documento y aquéllos, prevalecerá lo establecido en la Convocatoria.

**Actualizado el 7 de junio de 2022**

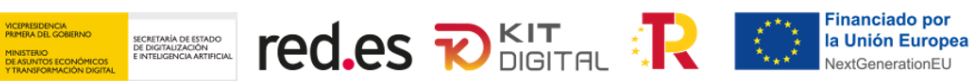

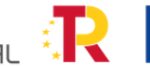

## **ÍNDICE DE CONTENIDOS**

**FOR SOMERNO** 

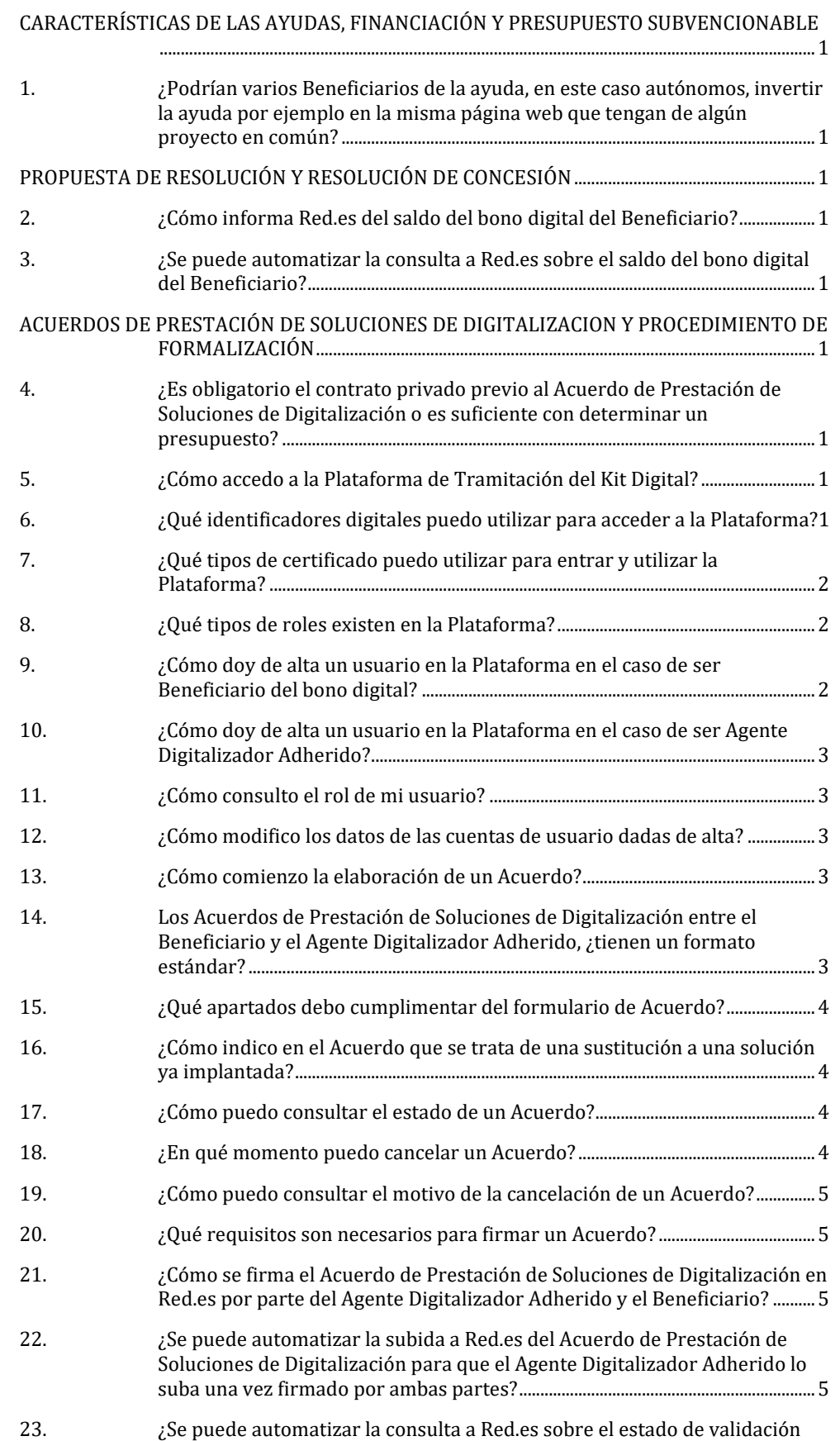

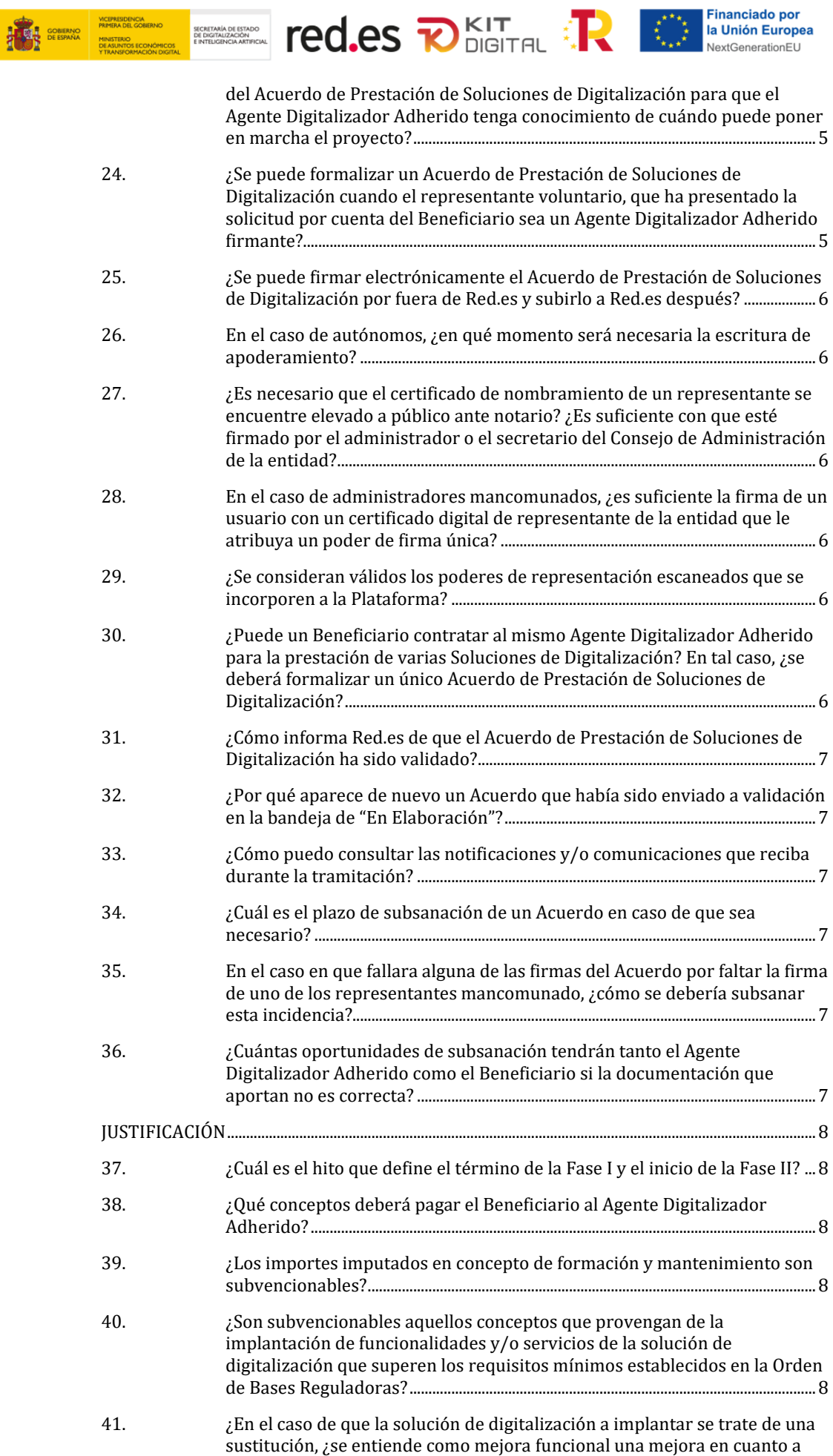

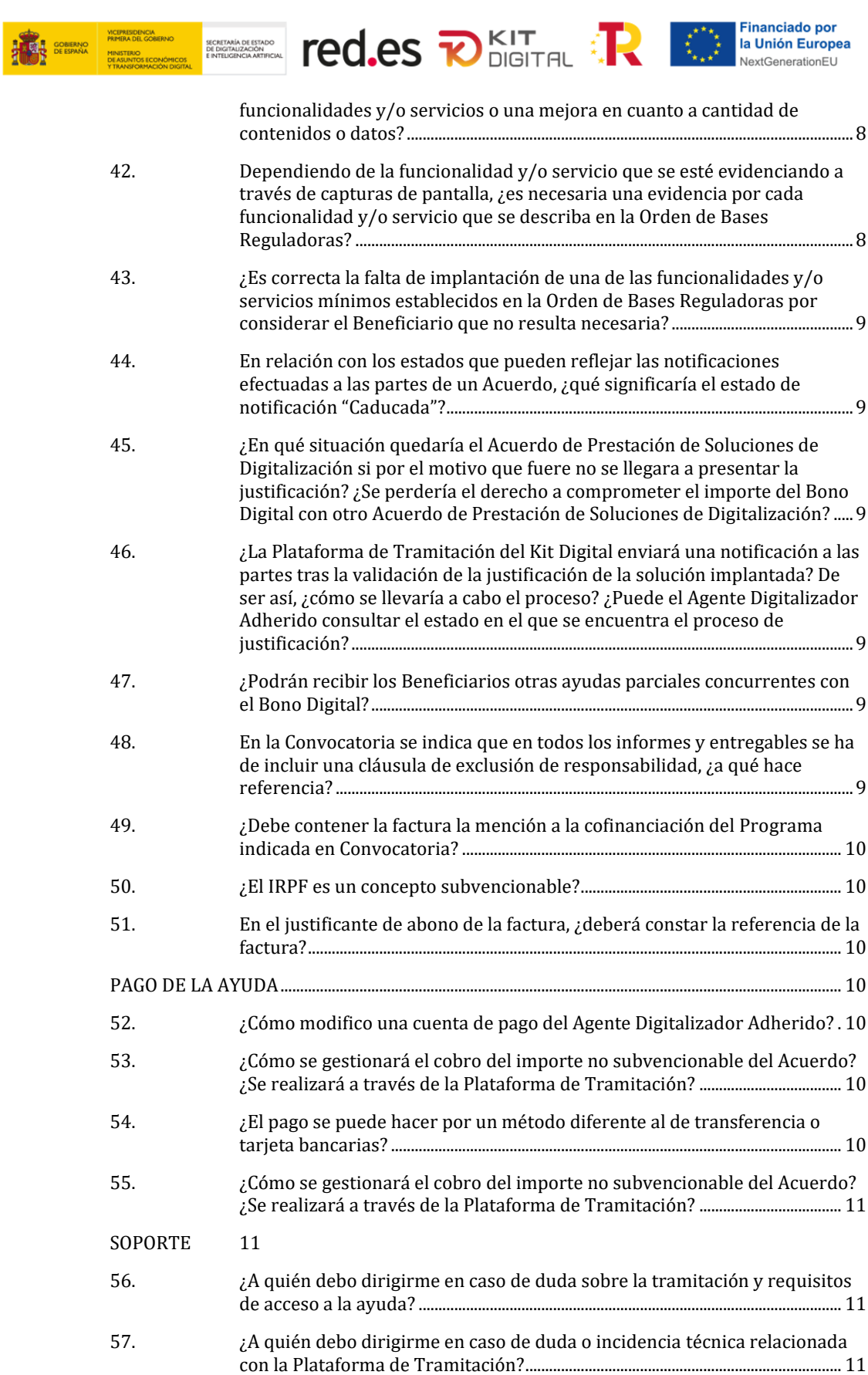

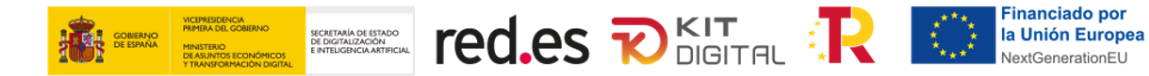

## <span id="page-4-0"></span>**CARACTERÍSTICAS DE LAS AYUDAS, FINANCIACIÓN Y PRESUPUESTO SUBVENCIONABLE**

## <span id="page-4-1"></span>**1. ¿Podrían varios Beneficiarios de la ayuda, en este caso autónomos, invertir la ayuda por ejemplo en la misma página web que tengan de algún proyecto en común?**

Sí, siempre y cuando solo uno de ellos solicite la ayuda para esa solución, de modo que no exista riesgo de doble financiación.

## <span id="page-4-2"></span>**PROPUESTA DE RESOLUCIÓN Y RESOLUCIÓN DE CONCESIÓN**

#### <span id="page-4-3"></span>**2. ¿Cómo informa Red.es del saldo del bono digital del Beneficiario?**

El Beneficiario tendrá acceso al saldo de su bono digital a través del módulo de Acuerdos de la Plataforma.

#### <span id="page-4-4"></span>**3. ¿Se puede automatizar la consulta a Red.es sobre el saldo del bono digital del Beneficiario?**

El Agente Digitalizador Adherido no tendrá acceso a la información relativa al saldo del bono digital del Beneficiario. En el proceso de elaboración de Acuerdos, la Plataforma identificará siempre el importe máximo subvencionable en función del importe total del Acuerdo, las reglas de financiación establecidas en la Orden de Bases y Convocatoria, y saldo del bono digital del cliente, no permitiendo a este comprometer nunca más saldo del que tiene.

#### <span id="page-4-5"></span>**ACUERDOS DE PRESTACIÓN DE SOLUCIONES DE DIGITALIZACION Y PROCEDIMIENTO DE FORMALIZACIÓN**

#### <span id="page-4-6"></span>**4. ¿Es obligatorio el contrato privado previo al Acuerdo de Prestación de Soluciones de Digitalización o es suficiente con determinar un presupuesto?**

Sí, es obligatorio, se debe firmar un contrato previo a la formalización del Acuerdo de Prestación de Soluciones de Digitalización.

## <span id="page-4-7"></span>**5. ¿Cómo accedo a la Plataforma de Tramitación del Kit Digital?**

Se puede acceder a la Plataforma de Tramitación a través del siguiente enlace: [Kit Digital](https://portal.gestion.sedepkd.red.gob.es/portal/kitdigital)  [\(red.gob.es\).](https://portal.gestion.sedepkd.red.gob.es/portal/kitdigital) A continuación, se deberá seleccionar el espacio al que se desee acceder en función de si se trata de una Pyme/ Autónomo o un Agente Digitalizador Adherido

#### <span id="page-4-8"></span>**6. ¿Qué identificadores digitales puedo utilizar para acceder a la Plataforma?**

La Plataforma utiliza la aplicación Cl@ve para la identificación del usuario. Dicha aplicación permite efectuar la identificación a través de los siguientes sistemas:

- DNIe/ Certificado electrónico.
- Acceso PIN 24H (requiere registrarse en dicho sistema).
- Cl@ve permanente (requiere registrarse en dicho sistema).

Página **1** de **12**

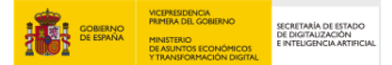

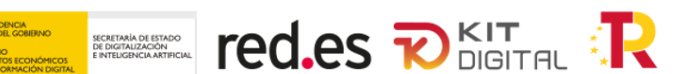

- Identificación europea con eID extranjero.

## <span id="page-5-0"></span>**7. ¿Qué tipos de certificado puedo utilizar para entrar y utilizar la Plataforma?**

Los tipos de certificado con los que podremos utilizar la Plataforma variarán en función de si pertenecemos al Agente Digitalizador Adherido o al Beneficiario.

Por parte del Beneficiario, podremos acceder a través de un certificado personal o a través de un certificado de representante de la entidad beneficiaria.

Por parte del Agente Digitalizador Adherido, podremos acceder a través de un certificado de representación de la entidad o con un certificado personal, siempre y cuando, para este último caso, se haya registrado previamente un usuario para este certificado o seamos un representante del Agente Digitalizador Adherido y se haya comunicado esta condición a Red.es.

En el caso de que se acceda con un certificado de representante mancomunado, los actos de firma deberán incluir la firma del resto de representantes mancomunados, salvo que se disponga de un poder que habilite para la firma única, el cual deberá incorporarse a la Plataforma en el momento de la formalización.

## <span id="page-5-1"></span>**8. ¿Qué tipos de roles existen en la Plataforma?**

Por parte del Beneficiario, podremos ostentar rol de administrador (único o mancomunado) y de representante legal o voluntario. Con estos roles podremos realizar todas las funciones que permite la Plataforma, desde darnos de alta como Beneficiario de un bono digital, hasta firmar un Acuerdo de Prestación de Soluciones de Digitalización.

Por parte del Agente Digitalizador Adherido, podremos ostentar, en primer lugar, el rol administrador-firmante, con el que podremos realizar todas las funciones que permite la Plataforma, incluida el alta de nuevos usuarios. Este rol lo ostentará automáticamente el representante del Agente Digitalizador Adherido que se haya comunicado a Red.es durante la adhesión al programa Kit Digital.

También poseerá este rol el usuario que se haya dado de alta como representante en el apartado "Alta como representante" de la sección "Gestión Agente Digitalizador", para lo cual deberá disponer de un certificado de representación del Agente Digitalizador Adherido.

Además, como usuario del Agente Digitalizador Adherido, podremos tener el rol de editor de Acuerdos, con el que podremos elaborar, modificar y firmar Acuerdos de Prestación de Soluciones de Digitalización, y el rol de editor de justificaciones, con el que podremos gestionar la justificación de la solución implantada. Estos roles los atribuirá el usuario con rol administrador-firmante en el momento de darlos de alta.

## <span id="page-5-2"></span>**9. ¿Cómo doy de alta un usuario en la Plataforma en el caso de ser Beneficiario del bono digital?**

En el caso de que seamos Beneficiarios de un bono digital o un representante legal o voluntario de este, deberemos dirigirnos a la sección "Gestión Bonos" y seleccionar "Alta de representante" en el desplegable.

A continuación, deberemos cumplimentar los campos que se muestren con los datos del Beneficiario y seleccionar las opciones que nos sean de aplicación.

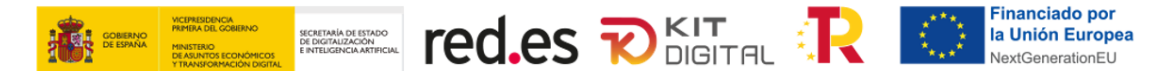

#### <span id="page-6-0"></span>**10. ¿Cómo doy de alta un usuario en la Plataforma en el caso de ser Agente Digitalizador Adherido?**

Para el caso en el que pertenezcamos a un Agente Digitalizador Adherido, este deberá haber concluido satisfactoriamente el proceso de adhesión al Programa de forma previa. Además, deberemos habernos logado en la Plataforma con un usuario que ostente el rol de administrador-firmante, al ser el único que puede dar alta un nuevo usuario.

Una vez hemos accedido a la Plataforma, deberemos dirigirnos a la sección "Gestión Agente Digitalizador Adherido" y seleccionar la opción "Gestión de usuarios" del menú desplegable.

En la ventana que se muestre a continuación deberemos seleccionar la opción "Registrar Usuario" ubicada en la parte superior derecha de la ventana. A continuación, rellenaremos los campos que se muestran con la información y el rol del usuario de que queremos registrar y pulsaremos aceptar.

#### <span id="page-6-1"></span>**11. ¿Cómo consulto el rol de mi usuario?**

Podremos consultar el rol de nuestra cuenta de usuario asociada al Beneficiario/Agente Digitalizador Adherido a través de la sección "Mis representaciones". Deberemos pulsar en el número de documento (NIF) resaltado en rojo para acceder a los datos de la cuenta.

Para modificar los datos de una cuenta tendremos que pulsar en el n.º de NIF que figura en color rojo en el listado de cuentas que se mostrará en la ventana.

#### <span id="page-6-2"></span>**12. ¿Cómo modifico los datos de las cuentas de usuario dadas de alta?**

Podremos modificar los datos de nuestra cuenta de usuario a través de la sección "Mis representaciones" tras pulsar en el número de documento del usuario que deseamos modificar.

En la ventana que se abrirá seguidamente se mostrarán los campos susceptibles de modificación. Tras efectuar los cambios que se estimen oportunos deberemos pulsar en "Aceptar" para que estos se guarden.

#### <span id="page-6-3"></span>**13. ¿Cómo comienzo la elaboración de un Acuerdo?**

Los Acuerdos se iniciarán por parte del Agente Digitalizador Adherido accediendo a la sección "Acuerdos" de la Plataforma. Deberemos seleccionar la opción "En elaboración" del menú desplegable y, a continuación, pulsar en el botón de "Iniciar nuevo acuerdo".

Tras rellenar los campos de la ventana que se muestre a continuación, deberemos pulsar el botón "Aceptar" para enviar el acuerdo al Beneficiario y que este continúe con la tramitación.

#### <span id="page-6-4"></span>**14. Los Acuerdos de Prestación de Soluciones de Digitalización entre el Beneficiario y el Agente Digitalizador Adherido, ¿tienen un formato estándar?**

Sí, el modelo podrá encontrarse en el Anexo III de la Convocatoria. Según el artículo 30.2 de la Orden de Bases, el contenido podrá verse modificado en cada Convocatoria.

El Acuerdo de Prestación de Soluciones de Digitalización se realizará mediante un formulario web disponible en la Plataforma de Tramitación de Kit Digital gestionada por Cámara de Comercio de España como Entidad Colaboradora.

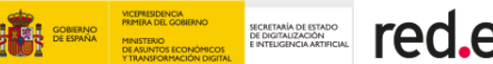

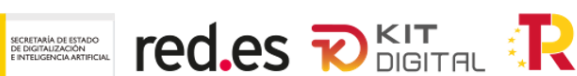

## <span id="page-7-0"></span>**15. ¿Qué apartados debo cumplimentar del formulario de Acuerdo?**

En el caso de que pertenezcamos a un Agente Digitalizador Adherido, deberemos cumplimentar el apartado de "Datos Básicos" con el NIF del digitalizador y del Beneficiario, el resto de los campos no serán editables.

En el apartado "Categoría de Solución de Digitalización" deberemos cumplimentar todos los campos en función de la solución que se vaya a implantar. Deberemos, además, confirmar las declaraciones responsables que se muestran en el apartado "Declaraciones Responsables".

En el caso de que pertenezcamos a una entidad beneficiaria, únicamente deberemos confirmar las declaraciones responsables del apartado correspondiente tras haber revisado los datos incluidos por el Agente Digitalizador Adherido.

#### <span id="page-7-1"></span>**16. ¿Cómo indico en el Acuerdo que se trata de una sustitución a una solución ya implantada?**

El encargado de indicar si la solución consiste en una sustitución será el Agente Digitalizador Adherido, en el formulario que se muestre tras acceder a la ventana de inicio de un nuevo Acuerdo.

Una vez se marque la opción que indica que se trata de una sustitución, aparecerán dos campos en los que deberemos indicar el proveedor de la solución inicial que ha sido objeto de sustitución y la fecha en la que se implantó.

#### <span id="page-7-2"></span>**17. ¿Cómo puedo consultar el estado de un Acuerdo?**

Podremos consultar el estado de los Acuerdos que tengamos en fase de elaboración a través de la opción "En elaboración" del menú desplegable de la sección "Acuerdos". En la ventana que aparecerá a continuación veremos todos los Acuerdos que se encuentren en fase de elaboración y podremos comprobar, en la columna de "Estado", la situación de estos y quién tiene asignado el siguiente paso de la tramitación.

Para comprobar el estado de aquellos Acuerdos que se encuentren firmados, accederemos a la opción "Firmados" del menú desplegable de la sección "Acuerdos". En la ventana que se mostrará a continuación, podremos comprobar el estado de los Acuerdos que hayan superado el proceso de firma.

#### <span id="page-7-3"></span>**18. ¿En qué momento puedo cancelar un Acuerdo?**

Tanto Agente Digitalizador Adherido como Beneficiario, podrán cancelar un Acuerdo en todo momento siempre que no se haya producido la validación de este por el Órgano de Gestión.

Para proceder a la cancelación de un Acuerdo que no ha sido enviado a validación, deberemos dirigirnos a la opción "En elaboración" de la sección "Acuerdos", seleccionar el Acuerdo que queremos cancelar y pulsar el botón "Cancelar" que se muestra en la parte superior derecha de la ventana. Tras pulsar dicho botón, se abrirá un campo de texto libre en el que deberemos indicar el motivo de la cancelación del Acuerdo.

En el caso de que el Acuerdo se encuentre firmado y haya sido enviado a validación, deberemos acceder a la opción "Firmados" del menú desplegable y pulsa el botón  $\lfloor x \rfloor$  que se muestra en la columna "Cancelar" de la fila del Acuerdo que deseemos cancelar.

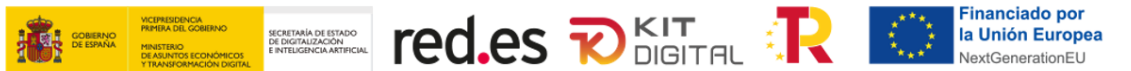

Una vez validado el Acuerdo, este no podrá cancelarse y deberemos iniciar un procedimiento de desistimiento.

## <span id="page-8-0"></span>**19. ¿Cómo puedo consultar el motivo de la cancelación de un Acuerdo?**

Podremos consultar el motivo de la cancelación de un Acuerdo por la otra parte accediendo a la opción "Cancelados" del menú desplegable de la sección "Acuerdos", pulsando en el icono  $\bullet$  que figura en la columna "Motivo de cancelación".

### <span id="page-8-1"></span>**20. ¿Qué requisitos son necesarios para firmar un Acuerdo?**

Previamente a la firma del Acuerdo, tanto el Beneficiario como el Agente Digitalizador Adherido deberán tener instalados en el dispositivo que vaya a ser utilizado la aplicación "AutoFirma", cuya descarga se encuentra disponible en el siguiente enlace: [https://firmaelectronica.gob.es/Home/Descargas.html.](https://firmaelectronica.gob.es/Home/Descargas.html)

Ambas partes deberán disponer de certificado digital para proceder a firmar digitalmente el Acuerdo en la aplicación "AutoFirma".

## <span id="page-8-2"></span>**21. ¿Cómo se firma el Acuerdo de Prestación de Soluciones de Digitalización en Red.es por parte del Agente Digitalizador Adherido y el Beneficiario?**

Tras aceptar el borrador de Acuerdo recibido por la otra parte, pulsando en el botón "Firmar" que aparecerá en el formulario de Acuerdo. Tras pulsar dicho botón se abrirá la aplicación "Autofirma" en la que deberemos seleccionar el certificado con el que se va a firmar el Acuerdo. Una vez firmado, pulsaremos en "Enviar", de tal forma que el Acuerdo firmado se envíe a la otra parte para su firma o a validación si el Acuerdo ya se encuentra firmado por ambas partes.

### <span id="page-8-3"></span>**22. ¿Se puede automatizar la subida a Red.es del Acuerdo de Prestación de Soluciones de Digitalización para que el Agente Digitalizador Adherido lo suba una vez firmado por ambas partes?**

No se puede dado que no se admiten Acuerdos de Prestación de Soluciones de Digitalización elaborados y firmados de manera externa al módulo de Acuerdos.

## <span id="page-8-4"></span>**23. ¿Se puede automatizar la consulta a Red.es sobre el estado de validación del Acuerdo de Prestación de Soluciones de Digitalización para que el Agente Digitalizador Adherido tenga conocimiento de cuándo puede poner en marcha el proyecto?**

Una vez validado el Acuerdo de Prestación de Soluciones de Digitalización por parte de la Entidad Colaboradora, se notifica a las partes (Beneficiario y Agente Digitalizador Adherido) de manera fehaciente.

## <span id="page-8-5"></span>**24. ¿Se puede formalizar un Acuerdo de Prestación de Soluciones de Digitalización cuando el representante voluntario, que ha presentado la solicitud por cuenta del Beneficiario sea un Agente Digitalizador Adherido firmante?**

No, un Agente Digitalizador Adherido que sea representante voluntario del Beneficiario no puede firmar un Acuerdo por ambas partes. En este caso, el Beneficiario deberá firmar el Acuerdo por sí mismo.

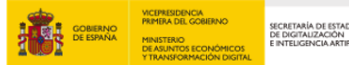

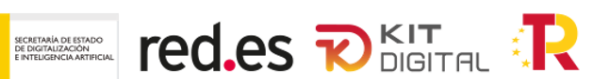

## <span id="page-9-0"></span>**25. ¿Se puede firmar electrónicamente el Acuerdo de Prestación de Soluciones de Digitalización por fuera de Red.es y subirlo a Red.es después?**

No se puede. El Acuerdo de Prestación de Soluciones de Digitalización se elabora y se firma dentro del módulo de Acuerdos que se habilitará a través de la Plataforma.

## <span id="page-9-1"></span>**26. En el caso de autónomos, ¿en qué momento será necesaria la escritura de apoderamiento?**

En el caso de que un autónomo, sea Beneficiario o Agente Digitalizador Adherido, haya firmado un Acuerdo a través de un tercero, deberá aportar dicha escritura de apoderamiento en el momento de dar de alta el usuario en la Plataforma, siempre y cuando el Programa no haya podido validar la firma de manera automática.

## <span id="page-9-2"></span>**27. ¿Es necesario que el certificado de nombramiento de un representante se encuentre elevado a público ante notario? ¿Es suficiente con que esté firmado por el administrador o el secretario del Consejo de Administración de la entidad?**

Sí, el certificado de nombramiento debe estar elevado a público ante notario.

## <span id="page-9-3"></span>**28. En el caso de administradores mancomunados, ¿es suficiente la firma de un usuario con un certificado digital de representante de la entidad que le atribuya un poder de firma única?**

Si el usuario que firma el Acuerdo se ha dado de alta previamente como representante utilizando un certificado de representación que le atribuya facultades de firma única, el sistema no requerirá la firma de otros representantes.

## <span id="page-9-4"></span>**29. ¿Se consideran válidos los poderes de representación escaneados que se incorporen a la Plataforma?**

Sí, estos documentos se considerarán válidos siempre y cuando cumplan con todos los requisitos legales en cuanto al contenido.

## <span id="page-9-5"></span>**30. ¿Puede un Beneficiario contratar al mismo Agente Digitalizador Adherido para la prestación de varias Soluciones de Digitalización? En tal caso, ¿se deberá formalizar un único Acuerdo de Prestación de Soluciones de Digitalización?**

Sí, el Beneficiario puede contratar al mismo Agente Digitalizador Adherido para la prestación de varias Soluciones de Digitalización. En tal caso, se deberán firmar tantos Acuerdos de Prestación de Soluciones de Digitalización como Soluciones de Digitalización se deseen contratar.

Por ejemplo, si un Beneficiario desea contratar las soluciones de *Sitio Web* y *Gestión de Redes Sociales* con el Agente Digitalizador Adherido "*X*", deberá formalizar dos (2) Acuerdos de Prestación de Soluciones de Digitalización, uno por cada Categoría de Solución de Digitalización.

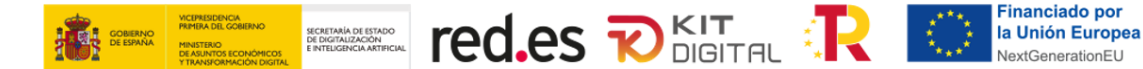

#### <span id="page-10-0"></span>**31. ¿Cómo informa Red.es de que el Acuerdo de Prestación de Soluciones de Digitalización ha sido validado?**

Una vez validado el Acuerdo de Prestación de Soluciones de Digitalización por parte de la Entidad Colaboradora, se notifica a las partes (Beneficiario y Agente Digitalizador Adherido) de manera fehaciente.

#### <span id="page-10-1"></span>**32. ¿Por qué aparece de nuevo un Acuerdo que había sido enviado a validación en la bandeja de "En Elaboración"?**

Esta situación puede ocurrir cuando el equipo de verificación ha considerado que alguna de las firmas del Acuerdo no presenta los poderes suficientes y necesita, por tanto, ser subsanado. Es conveniente revisar el buzón de notificaciones por si se hubiera notificado un requerimiento de subsanación para este Acuerdo.

#### <span id="page-10-2"></span>**33. ¿Cómo puedo consultar las notificaciones y/o comunicaciones que reciba durante la tramitación?**

Las notificaciones y/o comunicaciones que se generen durante la tramitación de los Acuerdos y las justificaciones se podrán consultar en la sección "Buzón" de la Plataforma, seleccionando las opciones "Notificaciones" y "Comunicaciones" del menú desplegable.

Adicionalmente, estas notificaciones serán remitidas al correo electrónico asociado al usuario que está siendo notificado.

#### <span id="page-10-3"></span>**34. ¿Cuál es el plazo de subsanación de un Acuerdo en caso de que sea necesario?**

Tras la recepción del Acuerdo para su validación por parte de la Entidad Colaboradora, si la documentación aportada no reuniera los requisitos exigidos, se requerirá al Beneficiario para que, en el plazo de diez (10) días hábiles, desde el día siguiente al de la aceptación mediante comparecencia de la notificación, subsane la falta o acompañe los documentos preceptivos, con advertencia de que, si no lo hiciese, se tendrá por desistido el Acuerdo.

### <span id="page-10-4"></span>**35. En el caso en que fallara alguna de las firmas del Acuerdo por faltar la firma de uno de los representantes mancomunado, ¿cómo se debería subsanar esta incidencia?**

En el caso de que en la solicitud de la ayuda o en el formulario de adhesión, en caso de tratarse de un Agente Digitalizador Adherido, se haya indicado un tipo de representación mancomunada y en el Acuerdo no figure la firma de todos los representantes mancomunados, la Plataforma de Tramitación del Kit Digital solicitará un poder que atribuya la capacidad de firma única a la persona que ha firmado el Acuerdo.

Si tras la verificación, los tramitadores no consideraran suficiente este poder, el interesado deberá aportar el poder que le otorgue esta capacidad de firma única, o deberán darse de alta todos los representantes mancomunados y firmar el Acuerdo.

### <span id="page-10-5"></span>**36. ¿Cuántas oportunidades de subsanación tendrán tanto el Agente Digitalizador Adherido como el Beneficiario si la documentación que aportan no es correcta?**

El Acuerdo de Prestaciones sólo podrá ser subsanado una vez por parte del Agente

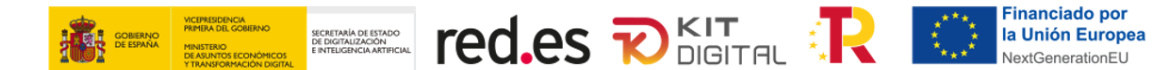

Digitalizador Adherido y el Beneficiario. En el caso de que la subsanación aportada fuera incorrecta el Acuerdo quedaría finalizado y ambas partes deberán elaborar uno nuevo.

## <span id="page-11-0"></span>**JUSTIFICACIÓN**

### <span id="page-11-1"></span>**37. ¿Cuál es el hito que define el término de la Fase I y el inicio de la Fase II?**

La Fase I comenzará con la validación del Acuerdo de Prestación de Soluciones de Digitalización y finalizará con la implantación efectiva de la solución, dando comienzo a la Fase II en la que el Agente Digitalizador Adherido deberá mantener el servicio prestado durante al menos 12 meses desde la fecha de emisión de la factura.

#### <span id="page-11-2"></span>**38. ¿Qué conceptos deberá pagar el Beneficiario al Agente Digitalizador Adherido?**

El Beneficiario deberá abonar al Agente Digitalizador Adherido el importe correspondiente a la diferencia entre el importe de la factura y el importe subvencionable del Acuerdo de Prestación de Soluciones de Digitalización. Además, deberá abonar los costes relativos a impuestos, como el IVA, y demás conceptos no subvencionables.

#### <span id="page-11-3"></span>**39. ¿Los importes imputados en concepto de formación y mantenimiento son subvencionables?**

Sí, a tenor de lo dispuesto en el artículo 13 de la Orden de Bases Reguladoras, este concepto no solo es subvencionable si no que será obligatorio para el Agente Digitalizador Adherido prestar este servicio.

## <span id="page-11-4"></span>**40. ¿Son subvencionables aquellos conceptos que provengan de la implantación de funcionalidades y/o servicios de la solución de digitalización que superen los requisitos mínimos establecidos en la Orden de Bases Reguladoras?**

Sí, siempre y cuando no se supere el importe máximo establecido para esa Categoría de Solución de Digitalización en la Orden de Bases Reguladoras.

### <span id="page-11-5"></span>**41. ¿En el caso de que la solución de digitalización a implantar se trate de una sustitución, ¿se entiende como mejora funcional una mejora en cuanto a funcionalidades y/o servicios o una mejora en cuanto a cantidad de contenidos o datos?**

Se entiende que una mejora funcional establecida por una sustitución a una solución de digitalización siempre será una mejora en cuanto a funcionalidades, procesos y/o servicios de la solución de digitalización.

### <span id="page-11-6"></span>**42. Dependiendo de la funcionalidad y/o servicio que se esté evidenciando a través de capturas de pantalla, ¿es necesaria una evidencia por cada funcionalidad y/o servicio que se describa en la Orden de Bases Reguladoras?**

La exhaustividad de las evidencias que deberán aportar los Agentes Digitalizadores Adherido se indicará en las guías de justificación que se publicarán a tal efecto, sin embargo, con carácter general se deberán aportar evidencias de cada una funcionalidades y requisitos mínimos que figuran en la Orden de Bases Reguladoras.

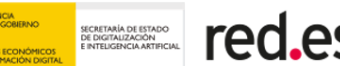

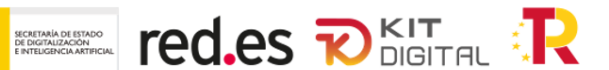

## <span id="page-12-0"></span>**43. ¿Es correcta la falta de implantación de una de las funcionalidades y/o servicios mínimos establecidos en la Orden de Bases Reguladoras por considerar el Beneficiario que no resulta necesaria?**

No, las soluciones implantadas deben cumplir necesariamente con todas las funcionalidades mínimas reflejadas en el Anexo IV de la Orden de Bases Reguladoras.

## <span id="page-12-1"></span>**44. En relación con los estados que pueden reflejar las notificaciones efectuadas a las partes de un Acuerdo, ¿qué significaría el estado de notificación "Caducada"?**

El estado de notificación "Caducada" significaría que el interesado no ha comparecido en tiempo a la notificación, surtiendo los efectos oportunos dependiendo del trámite administrativo del que se trate.

## <span id="page-12-2"></span>**45. ¿En qué situación quedaría el Acuerdo de Prestación de Soluciones de Digitalización si por el motivo que fuere no se llegara a presentar la justificación? ¿Se perdería el derecho a comprometer el importe del Bono Digital con otro Acuerdo de Prestación de Soluciones de Digitalización?**

La falta de justificación en tiempo de una solución asociada a un Acuerdo invalidaría dicho Acuerdo, debiendo las partes, si se encuentran dentro del plazo de 6 meses desde la resolución de concesión, formalizar un nuevo Acuerdo y justificar, una vez realizada la implantación, la ejecución de la actividad subvencionable.

## <span id="page-12-3"></span>**46. ¿La Plataforma de Tramitación del Kit Digital enviará una notificación a las partes tras la validación de la justificación de la solución implantada? De ser así, ¿cómo se llevaría a cabo el proceso? ¿Puede el Agente Digitalizador Adherido consultar el estado en el que se encuentra el proceso de justificación?**

Tanto Agente Digitalizador Adherido como Beneficiario podrán consultar el estado de sus justificaciones en la Plataforma de Tramitación, en la sección "Tramitación de Acuerdos", en el apartado "Justificaciones". Ambos recibirán una notificación en la Plataforma y un aviso de la misma en su correo electrónico en caso de que la justificación quedara validada o requiriera de una subsanación.

#### <span id="page-12-4"></span>**47. ¿Podrán recibir los Beneficiarios otras ayudas parciales concurrentes con el Bono Digital?**

No, la concurrencia del Bono Digital del Beneficiario con otras ayudas que se le hubieran concedido invalidaría la primera, y se iniciaría un procedimiento de pérdida del derecho de cobro.

## <span id="page-12-5"></span>**48. En la Convocatoria se indica que en todos los informes y entregables se ha de incluir una cláusula de exclusión de responsabilidad, ¿a qué hace referencia?**

Esta indicación hace referencia a la cláusula de exención de responsabilidad de la Comisión Europea y la Unión que prevé el artículo 9.6 de la Orden HFP/1030/2021, de 29 de septiembre, por la que se configura el sistema de gestión del Plan de Recuperación, Transformación y Resiliencia, respecto del contenido de los entregables aportados por el

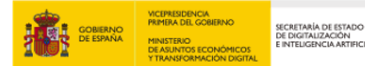

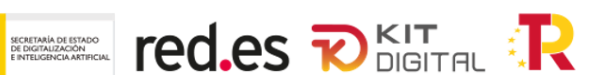

#### Beneficiario:

*«Financiado por la Unión Europea - NextGenerationEU. Sin embargo, los puntos de vista y las opiniones expresadas son únicamente los del autor o autores y no reflejan necesariamente los de la Unión Europea o la Comisión Europea. Ni la Unión Europea ni la Comisión Europea pueden ser consideradas responsables de las mismas»*

#### <span id="page-13-0"></span>**49. ¿Debe contener la factura la mención a la cofinanciación del Programa indicada en Convocatoria?**

Sí, en la factura se deberá reflejar tanto la fuente de financiación (PRTR y MRR) como el importe subvencionado.

#### <span id="page-13-1"></span>**50. ¿El IRPF es un concepto subvencionable?**

No, el IRPF no sería un concepto subvencionable.

#### <span id="page-13-2"></span>**51. En el justificante de abono de la factura, ¿deberá constar la referencia de la factura?**

Si, en el justificante de abono aportado por el Agente Digitalizador Adherido deberá figurar el número de referencia de la factura emitida.

## <span id="page-13-3"></span>**PAGO DE LA AYUDA**

## <span id="page-13-4"></span>**52. ¿Cómo modifico una cuenta de pago del Agente Digitalizador Adherido?**

El Agente Digitalizador Adherido podrá gestionar las cuentas de pago que tenga asociadas a través de la sección "Gestión Agente Digitalizador Adherido" en un apartado que se habilitará a tal efecto próximamente.

## <span id="page-13-5"></span>**53. ¿Cómo se gestionará el cobro del importe no subvencionable del Acuerdo? ¿Se realizará a través de la Plataforma de Tramitación?**

Será el Agente Digitalizador Adherido, quien, de forma externa al entorno de tramitación, gestione el cobro de la solución al Beneficiario. En la primera fase de justificación deberá adjuntarse el justificante de abono del importe correspondiente a la diferencia entre el coste de la solución contratada y el importe del bono digital aplicable al Acuerdo.

## <span id="page-13-6"></span>**54. ¿El pago se puede hacer por un método diferente al de transferencia o tarjeta bancarias?**

Sí, siempre que el método elegido provea la pista de auditoría suficiente. En este sentido, no se valida una orden de pago de transferencia.

En la fase de justificación se solicitará el justificante de abono de la factura (extracto bancario o justificante de pago por transferencia bancaria).

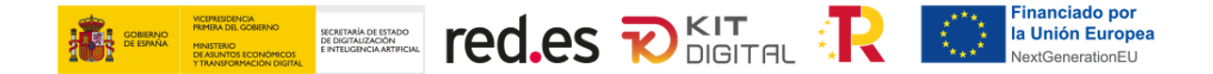

## <span id="page-14-0"></span>**55. ¿Cómo se gestionará el cobro del importe no subvencionable del Acuerdo? ¿Se realizará a través de la Plataforma de Tramitación?**

Será el Agente Digitalizador Adherido, quien, de forma externa al entorno de tramitación, gestione el cobro de la solución al Beneficiario. En la primera fase de justificación deberá adjuntarse el justificante de abono del importe correspondiente a la diferencia entre el coste de la solución contratada y el importe del bono digital aplicable al Acuerdo.

## <span id="page-14-1"></span>**SOPORTE**

## <span id="page-14-2"></span>**56. ¿A quién debo dirigirme en caso de duda sobre la tramitación y requisitos de acceso a la ayuda?**

Para dudas relacionadas con la tramitación de la ayuda o con la información recogida en la Orden de Bases y la Convocatoria se encuentra disponible el Servicio de Soporte Funcional ofrecido por la plataforma Acelera pyme:

- Teléfono: 900 909 001
- Email: info@acelerapyme.gob.es
- Horario: de lunes a viernes de 9:00 a 18:00h.

## <span id="page-14-3"></span>**57. ¿A quién debo dirigirme en caso de duda o incidencia técnica relacionada con la Plataforma de Tramitación?**

En caso de duda sobre el funcionamiento de la Plataforma de Tramitación o incidencia técnica se encuentra disponible el Servicio de Soporte Funcional de la Convocatoria, que ofrecerá información sobre las bases de la Convocatoria, y sus datos de contacto son los siguientes:

- Teléfono: 900 909 001
- Email: [info@acelerapyme.gob.es](mailto:info@acelerapyme.gob.es)
- Horario: Lunes a Viernes de 9:00 18:00

Así mismo, el Servicio de Soporte Técnico de la Sede Electrónica de Red.es ofrecerá asistencia sobre el funcionamiento y requisitos técnicos de la Sede Electrónica de Red.es, y sus datos de contacto son los siguientes:

- Teléfono: 901 904 060/919 343 677
- Email: [soporte.sede@red.es](mailto:soporte.sede@red.es)
- Horario: Lunes a Viernes de 9:00 a 18:00h.